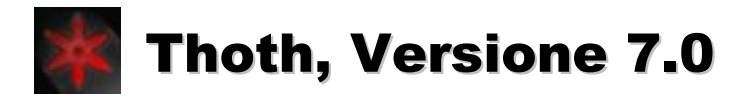

Manuale di installazione ed utilizzo

# Video activity detection e video analytics

La maggior parte dei produttori di sistemi di videosorveglianza continua ancora a proporre dispositivi piuttosto elementari ed oggigiorno superati (i cosiddetti "video activity detectors") il cui approccio al problema del rilevamento delle intrusioni è davvero primordiale, e consiste nell'interpretare ogni variazione di immagine come il segno di una attività sospetta all'interno dell'area monitorata.

E' chiaro che una strategia di elaborazione delle immagini così semplicistica è applicabile unicamente all'ispezione visuale di ambienti chiusi caratterizzati da una illuminazione fissa e da uno sfondo statico, poiché se utilizzata per sorvegliare qualunque altro ambiente risentirebbe dei falsi allarmi causati da una vasta gamma di fenomeni atmosferici e naturali, quali ad esempio le nuvole, i lampi, la pioggia ed il volo degli uccelli.

Per fortuna, un numero sempre maggiore di aziende sta iniziando ad affrontare il problema intrinsecamente complesso della videosorveglianza in condizioni generali attraverso l'utilizzo di algoritmi di video analisi molto più sofisticati ed appropriati, la cui implementazione nell'ambito dei sistemi di sicurezza commerciali è favorita dalle elevate prestazioni computazionali raggiunte dai moderni processori.

Thoth, per esempio, è un software di intelligenza artificiale che cerca di risolvere il problema del rilevamento delle intrusioni tramite una raffinata analisi morfologica e comportamentale delle aree di immagine affette da variazione cromatica, che mira innanzitutto a verificare la natura terrestre dei fenomeni all'origine di queste variazioni e, successivamente, a determinarne la reale pericolosità sulla base di un controllo dimensionale.

# Filosofia del Thoth

L'idea chiave è che intrusi potenzialmente pericolosi come ad esempio animali, esseri umani, oppure fuoco, sono vincolati a muoversi sulla superficie dello sfondo, per cui il loro tracciamento è sempre caratterizzato da una significativa persistenza temporale e da una elevata correlazione posizionale tra frames consecutivi, mentre eventi innocui quali ad esempio lampi, pioggia, volo di uccelli, o fuochi d'artificio, mostrano in genere un comportamento molto meno regolare.

# Interfaccia grafica del Thoth

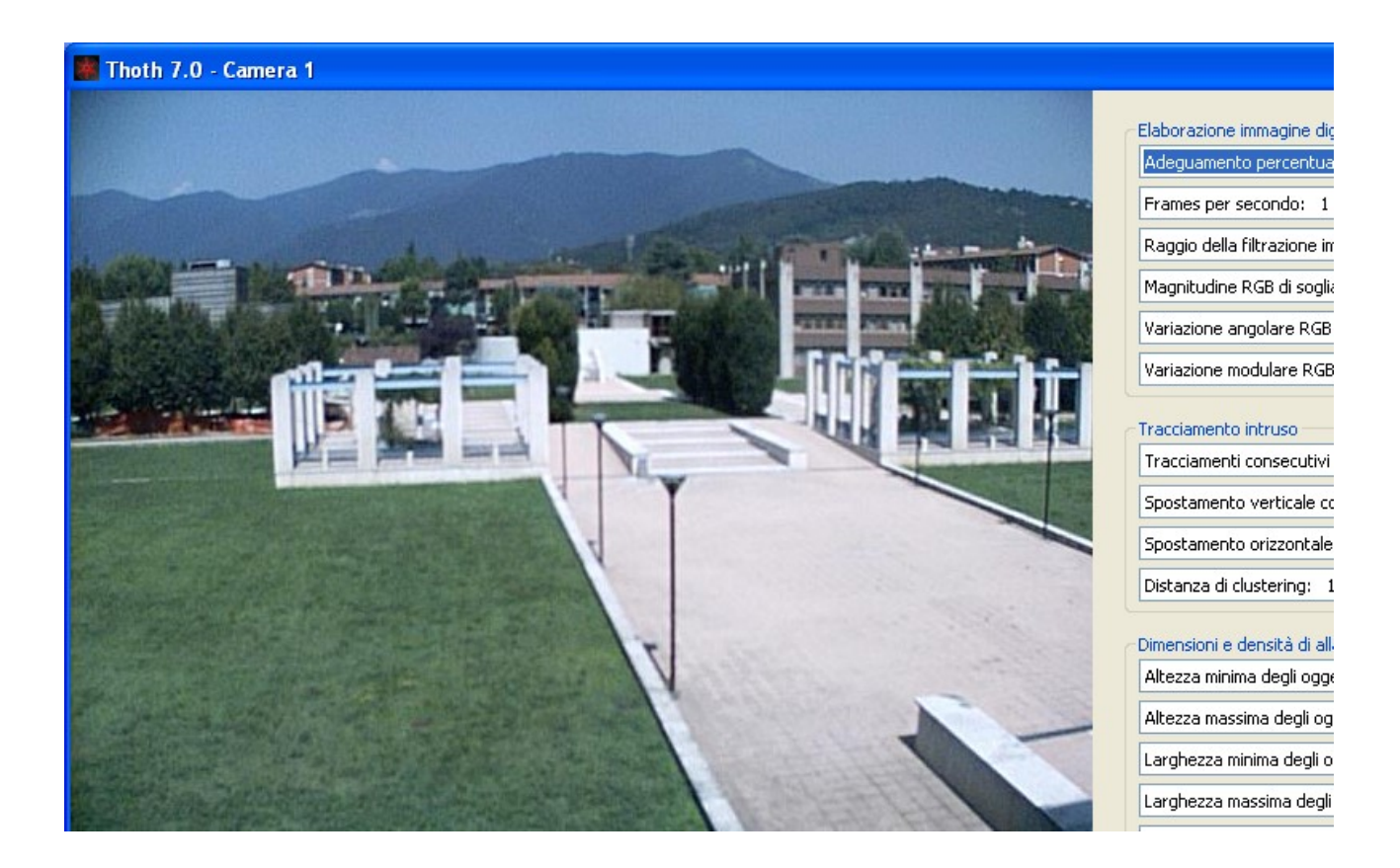

L'immagine sopra riportata si riferisce alla schermata iniziale del Thoth. Programmando opportunamente le 15 combo boxes sulla destra (relative ai gruppi Elaborazione immagine digitale, Tracciamento intruso e Dimensioni e densità di allarme) è possibile effettuare complesse analisi morfologiche e cinematiche degli eventi intrusivi, tra cui il rilevamento di:

- Intrusioni terrestri di dimensioni pericolose
- Oggetti abbandonati oppure rimossi
- Anomalie comportamentali (sosta prolungata di persone o gruppi presso piazze o parcheggi)

Ogni qualvolta una delle 19 combo boxes viene modificata dall'utente, Thoth salva la nuova configurazione all'interno del file Combo Box Parameters.bin. Tale file binario può essere utilizzato dai system integrators per modificare i parametri di lavoro del software senza passare per l'interfaccia grafica.

Segue il commento dettagliato delle singole combo boxes.

# Tracciamenti consecutivi validanti

Le combo boxes relative ai Tracciamenti consecutivi validanti, allo Spostamento verticale compatibile ed allo Spostamento orizzontale compatibile costituiscono i parametri fondamentali del Thoth, in quanto permettono di programmare un'accurata analisi cinematica delle intrusioni.

La cinematica degli eventi intrusivi di natura terrestre è in effetti molto differente da quella dei disturbi di origine atmosferica. Tanto per cominciare, la presenza di animali, esseri umani, oppure fuoco all'interno del sito ispezionato è sempre caratterizzata da una elevata persistenza temporale (dell'ordine di svariati secondi) mentre quella di lampi, uccelli, oppure fuochi d'artificio è caratterizzata da una persistenza molto inferiore (dell'ordine della frazione di secondo).

Più precisamente, la combo box relativa ai Tracciamenti consecutivi validanti permette di programmare il numero minimo di tracciamenti consecutivi richiesti al Thoth per la validazione terrestre dei fenomeni intrusivi. Un esempio pratico chiarirà meglio il concetto.

Supponiamo che un ladro decida di introdursi in una proprietà privata scavalcando il muro di cinta. Una volta all'interno, la sua presenza verrà rilevata senza interruzione per un intervallo di tempo minimo più o meno lungo, dipendentemente dalle caratteristiche strutturali del sito e dalla collocazione delle videocamere di sorveglianza.

Se la conformazione del sito richiede almeno 3 secondi per uscire dal raggio della videocamera (supponendo un intruso molto veloce che, una volta scavalcato il muro, si diriga immediatamente verso l'area scoperta più vicina) e la frequenza di elaborazione del Thoth è di 2 frames per secondo (Frames per secondo: 2 frames) allora l'intruso verrà tracciato per almeno 2x3=6 frames consecutivi.

Programmando un numero di tracciamenti consecutivi validanti pari a 6 si indica al Thoth di ignorare le intrusioni caratterizzate da una persistenza temporale inferiore ai 3 secondi. Così facendo, si evita in modo semplice ed efficace l'attivazione della procedura di allarme in caso di lampi, fulmini, oppure uccelli (visto che questi fenomeni si risolvono solitamente in una frazione di secondo) mentre i fenomeni intrusivi compatibili con il range dimensionale definito dalle seguenti cinque combo boxes:

- Altezza minima degli oggetti intrusi
- Altezza massima degli oggetti intrusi
- Larghezza minima degli oggetti intrusi
- Larghezza massima degli oggetti intrusi
- Densità minima degli oggetti intrusi

e caratterizzati da un numero di tracciamenti consecutivi maggiore od uguale a 6 (tra cui, quindi, quelli dei ladri che scavalcano il muro di cinta) attivano la procedura di allarme *Intrusion* Detected.bat.

# Spostamento verticale/orizzontale compatibile

Le combo boxes relative allo Spostamento verticale compatibile ed allo Spostamento orizzontale compatibile permettono di programmare la velocità massima delle intrusioni terrestri.

Anche da questo punto di vista, la cinematica degli intrusi terrestri è molto differente da quella dei disturbi di atmosferici. In effetti, l'evoluzione posizionale di animali, esseri umani, oppure fuoco è caratterizzata da una relativa lentezza (che si traduce in variazioni baricentrali minime tra un frame ed il successivo) mentre quella di lampi, uccelli, oppure fuochi d'artificio è decisamente più rapida (con variazioni baricentrali significative tra un frame ed il successivo).

Queste due combo boxes indicano appunto le variazioni baricentrali massime entro le quali Thoth riconosce un intruso rilevato in un certo frame come l'evoluzione terrestre di un altro rilevato nel frame precedente. Per la precisione, il Thoth confronta la posizione baricentrale di ogni intruso con le posizioni baricentrali degli intrusi rilevati nel frame precedente, ed in caso di compatibilità posizionale con uno di questi assegna all'intruso corrente un numero di tracciamenti consecutivi pari a quelli dell'intruso compatibile più 1. In caso contrario, Thoth assegna all'intruso corrente un numero di tracciamenti consecutivi pari ad 1.

L'algoritmo di tracciamento appena descritto si rivela molto efficace nel distinguere le intrusioni umane dai disturbi atmosferici. Incrementando ogni volta di 1 il numero di tracciamenti consecutivi relativi all'intruso maggiormente compatibile, si ottiene di validare come terrestre ogni intrusione di tipo umano (dal momento che questo tipo di intrusione è caratterizzata da una permanenza di almeno 3 secondi all'interno dell'area monitorata e da variazioni baricentrali minime tra un frame ed il successivo) mentre i disturbi di natura atmosferica non raggiungeranno mai i 6 tracciamenti consecutivi richiesti per la validazione del fenomeno come terrestre, dal momento che questo tipo di intrusione è caratterizzata da una persistenza dell'ordine della frazione di secondo e da una aleatorietà posizionale tale da indurre il sistema a dei continui reset del numero di tracciamenti consecutivi.

# Dimensioni e densità di allarme

Le dimensioni e la densità di allarme sono definite dalle seguenti cinque combo boxes:

- Altezza minima degli oggetti intrusi
- Altezza massima degli oggetti intrusi
- Larghezza minima degli oggetti intrusi
- Larghezza massima degli oggetti intrusi
- Densità minima degli oggetti intrusi

e si riferiscono alle dimensioni dei rettangoli circoscritti agli oggetti intrusi ed alla percentuale di pixels intrusivi in essi contenuti.

Programmando dimensioni e densità di allarme compatibili con quelle di uno o più esseri umani si insegna al Thoth a distinguere le intrusioni terrestri realmente pericolose (caratterizzate da rettangoli circoscritti di dimensioni e densità significative) da quelle di topi, gatti, oppure cani (caratterizzate da rettangoli circoscritti di dimensioni trascurabili) oppure da quelle riconducibili al movimento di chiome ed alberi sotto l'azione del vento (caratterizzate da rettangoli circoscritti di densità trascurabile).

### Procedure di allarme

Il Thoth utilizza le seguenti procedure di allarme:

- Intrusion Detected.bat (in caso di rilevamento di intrusioni terrestri di dimensioni compatibili)
- *Device Lost.bat* (in caso di interruzione delle comunicazioni tra il programma e la videocamera)

Entrambi i files batch si trovano nella directory Resources\_Archive e sono programmabili a seconda delle esigenze specifiche dell'utente.

#### Adeguamento percentuale dello sfondo

Questa combo box permette di selezionare la modalità di refresh dell'immagine di riferimento dello sfondo. A seconda dell'opzione selezionata, il Thoth sostituirà integralmente l'immagine di riferimento dello sfondo con l'immagine corrente ogni n secondi (Sostituzione dello sfondo ogni: n secondi) oppure la adeguerà alla immagine corrente ad una frequenza pari ai Frames per secondo ed ad una velocità pari alla percentuale di adeguamento (Adeguamento percentuale dello sfondo:  $n\%$ ).

#### Frames per secondo

Questa combo box permette di programmare la frequenza di acquisizione del Thoth. Una frequenza di 3 Frames per secondo implica la cattura e l'elaborazione di 3 immagini ogni secondo.

#### Raggio della filtrazione immagine

Thoth rileva la presenza di fenomeni intrusivi effettuando una complessa elaborazione delle immagini, il cui primo passo consiste nel confrontare l'immagine corrente con l'immagine di riferimento dello sfondo alla ricerca di pixels affetti da variazione cromatica o luminosa sospetta. L'idea alla base è che le caratteristiche cromatiche di un intruso sono differenti da quelle dello sfondo, per cui una variazione cromatica rilevante deve essere necessariamente messa in relazione con un'intrusione.

Precisamente, il Thoth non confronta le immagini originali ma quelle risultanti da un'elaborazione statistica che va sotto il nome di filtro di media. Tale filtrazione si rende necessaria a causa del riscaldamento del sensore di immagine (che si traduce in pixels affetti da variazione luminosa o cromatica spontanea) ma risulta utile anche per neutralizzare disturbi atmosferici di piccola entità, quali pioggia oppure vento.

Poiché le immagini prodotte dai comuni sensori sono caratterizzate da una distribuzione aleatoria di pixels non rappresentativi della realtà, si corregge il valore di questi pixels su base statistica effettuando la media su una piccola area quadrata centrata su di loro. Senza entrare troppo in dettagli, faccio osservare che un raggio di filtrazione pari ad 1 equivale a coinvolgere nel calcolo i pixels appartenenti alla matrice 3x3 centrata sul pixel di interesse, un raggio di filtrazione pari a 2 equivale a coinvolgere i pixels della matrice 5x5 e così via.

# Magnitudine RGB di soglia

Una volta filtrate, le immagini vengono confrontate puntualmente alla ricerca di pixels affetti da variazione cromatica oppure luminosa sospetta, a seconda che magnitudine RGB di entrambi i pixels a confronto superi o meno la Magnitudine RGB di soglia. Poiché la magnitudine RGB di un pixel è sempre inferiore a 442 (la magnitudine RGB di un pixel è data dal modulo del vettore colore nello spazio RGB, e se si considera che ognuna delle tre componenti può valere al massimo 255, allora la magnitudine RGB di un pixel può valere al massimo la radice quadrata di 255x255+255x255+255x255, che è circa 441,67) è chiaro che lasciando la Magnitudine RGB di soglia al valore di default di 450 si indica al Thoth di rilevare unicamente i pixels affetti da variazione luminosa sospetta, cioè caratterizzati da una variazione modulare del vettore RGB superiore alla Variazione modulare RGB sospetta.

Programmando invece una Magnitudine RGB di soglia intermedia tra 0 (la magnitudine RGB minima, relativa al colore nero) e 441,67 (la magnitudine RGB massima, relativa al colore bianco) si indica al Thoth di rilevare le variazioni cromatiche sospette (caratterizzate da un angolo tra i vettori RGB dei due pixels a confronto maggiore della Variazione angolare RGB sospetta) nelle aree di immagine fortemente illuminate, e le variazioni luminose sospette (caratterizzate da una variazione modulare tra i vettori RGB dei due pixels a confronto maggiore della Variazione modulare RGB sospetta) nelle aree rimanenti.

### Variazione modulare/angolare RGB sospetta

La Variazione modulare RGB sospetta indica la sensibilità di rilevamento delle variazioni luminose, e deve essere programmata dall'installatore del prodotto tenendo conto di molteplici fattori tra cui la sensibilità delle videocamere e le caratteristiche strutturali dell'ambiente ispezionato. In linea di massima, minore è il valore impostato in questa combo box maggiore è la sensibilità di rilevamento del Thoth. Faccio osservare che valori troppo bassi per questo parametro possono dar vita a falsi allarmi dovuti al rilevamento delle banali variazioni atmosferiche, mentre valori troppo alti possono rendere il Thoth del tutto insensibile alle intrusioni da parte di soggetti ben mimetizzati.

Per quanto riguarda la variazione angolare RGB tra due pixels, essa si riferisce all'angolo formato nello spazio RGB dai vettori colore dei due pixels a confronto, ed è proporzionale alle differenze cromatiche esistenti tra i pixels stessi. Poiché l'analisi cromatica presuppone immagini di elevata qualità e risoluzione, si suggerisce di attivare questa funzionalità unicamente in presenza di hardware specialistico.

# Distanza di clustering

Thoth elabora i fenomeni intrusivi tramite il seguente algoritmo in tre passi: innanzitutto suddivide l'insieme dei pixels affetti da variazione cromatica o luminosa sospetta in componenti connesse, poi raggruppa quelle che distano tra loro meno della Distanza di clustering, ed infine calcola pixels sospetti, baricentro, rettangolo circoscritto di ogni gruppo risultante.

La fusione delle componenti connesse che distano tra loro meno della Distanza di clustering permette al Thoth di circoscrivere correttamente gli eventi intrusivi caratterizzati da colori simili a quelli dello sfondo, dal momento che la semplice individuazione delle componenti connesse potrebbe causare la frammentazione dei singoli intrusi in aree di dimensioni poco significative. Un esempio pratico chiarirà meglio il concetto.

Supponiamo che un intruso attraversi l'area videosorvegliata indossando una cintura di colore mimetico. La semplice suddivisione in componenti connesse dell'insieme dei pixels di immagine affetti da variazione cromatica o luminosa sospetta potrebbe individuare due fenomeni intrusivi distinti (il busto e le gambe dell'intruso) separati dallo spessore della cintura.

Programmando una Distanza di clustering superiore allo spessore della cintura si indica al Thoth di fondere insieme le componenti connesse che distano tra loro meno di tale valore, con il risultato che le aree relative al busto ed alle gambe dell'intruso verranno riconosciute come appartenenti al medesimo fenomeno e circoscritte tramite un unico rettangolo.

# Attivazione allarme iniziale

Questa combo box permette di programmare il periodo di inattività osservato dal Thoth dopo il lancio del programma. Una volta trascorso un numero di secondi pari a quello indicato nella combo box Attivazione allarme iniziale dopo: n secondi il Thoth passa automaticamente in modalità attiva.

#### Attivazione allarme consecutivo

Questa combo box permette di programmare il periodo di inattività osservato dal Thoth dopo l'attivazione di una procedura di allarme (file batch Intrusion Detected.bat). Una volta trascorso un numero di secondi pari a quello indicato nella combo box *Attivazione allarme consecutivo dopo: n secondi* il sistema è nuovamente disponibile ad attivare la suddetta procedura.

Durante tali periodi di inattività il sistema continua a rilevare ed elaborare i fenomeni intrusivi, registrandoli sull'hard disk del pc nella forma di immagini jpeg rielaborate e con gli intrusi evidenziati in verde, giallo, oppure rosso a seconda dello status di validazione.

### Area elementare di desensibilizzazione

Questa combo box permette di programmare le dimensioni dell'area elementare di desensibilizzazione, che rappresenta un quadrato di dimensioni variabili dai 2x2 pixels fino ai 128x128 pixels. Le operazioni di desensibilizzazione o di risensibilizzazione di una determinata porzione di immagine possono essere eseguite solo durante la modalità passiva del Thoth (che si ottiene cliccando sul pulsante Disattivazione allarme) e sono le seguenti:

- Click con il tasto sinistro del mouse (desensibilizzazione dell'area elementare sottostante)
- Doppio click con il tasto sinistro del mouse (risensibilizzazione dell'area elementare sottostante)
- Click con il tasto destro del mouse (risensibilizzazione dell'intera immagine)
- Doppio click con il tasto destro del mouse (desensibilizzazione dell'intera immagine)

Le regioni desensibilizzate non vengono prese in considerazione dal Thoth durante la ricerca dei pixels di immagine affetti da variazione cromatica oppure luminosa sospetta, e vengono evidenziate in blu trasparente.

#### Numero massimo di immagini archiviate

Questa combo box permette di programmare il numero massimo di immagini archiviate dal Thoth. Una volta raggiunto questo limite, il Thoth inizia a sovrascrivere le immagini meno recenti presenti nella directory Image\_Archive.

#### Requisiti di sistema ed installazione del software

Thoth è una applicazione portabile progettata per Windows XP, Windows Vista e Windows Seven, per cui non necessita di installazione. Tutto quello che bisogna fare è copiare sull'hard disk del pc le directories da Thoth Archive 1 fino a Thoth Archive 32 contenute nella directory Network\_Cameras del file compresso Thoth\_70\_SecureMetric\_Ita.zip, ed il software è pronto all'uso. Se invece della versione per videocamere di rete si è interessati alla versione del Thoth per videocamere usb o firewire, bisogna copiare sull'hard disk del pc le directories da Thoth Archive 1 fino a Thoth Archive 8 contenute nella directory Firewire Usb Cameras del medesimo file compresso. Poiché la versione completa del software è protetta da chiave hardware, bisogna inserire la chiave allegata alla licenza software in una porta usb libera del pc.

Poiché Thoth utilizza il Microsoft .NET Framework, è necessario controllare che questa componente del sistema operativo Windows XP sia regolarmente installata. In caso contrario, è possibile scaricarla tramite il programma Microsoft Update. Il problema non si pone in caso di Windows Vista e Windows Seven, poiché il Microsoft .NET Framework risulta già integrato in questi due sistemi operativi.

# Esecuzione del programma

La cartella generica Thoth Archive n contiene il programma eseguibile Thoth Camera n.exe. Cliccando due volte su questo eseguibile si lancia una istanza software progettata per gestire una singola videocamera. L'utente deve inserire l'indirizzo di rete della videocamera da cui intende acquisire le immagini nella prima riga del file Http Web Request.txt (subdirectory Resources Archive). Tale riga rappresenta la richiesta CGI di una immagine jpeg che il Thoth invierà alla videocamera in questione ad una frequenza pari ai Frames per secondo.

Il file Http\_Web\_Request.txt contiene come prima riga (sia nella versione completa del software sia in quella dimostrativa) la stringa di caratteri http://janet.ing.unibs.it/axis-cgi/jpg/image.cgi?resolution=640x480, che consente di acquisire un flusso di immagini jpeg da una videocamera Axis collocata in Italia. Altre righe eventualmente presenti all'interno del suddetto file di testo non verranno prese in considerazione dal Thoth, e rappresentano semplicemente un serbatoio di richieste CGI che l'utente può utilizzare per acquisire immagini da altre videocamere nel mondo.

Così facendo, è possibile testare la versione dimostrativa del Thoth (contenuta nel file Thoth Demo Ita.zip) avendo a disposizione un semplice pc connesso ad internet. Faccio comunque osservare che l'esecuzione del Thoth in queste condizioni minimali è fortemente condizionato dai tempi di latenza durante l'acquisizione delle immagini tramite web, per cui di fatto sarà possibile processare al massimo una o due immagini per secondo. Durante tali latenze, inoltre, i pulsanti del Thoth non risponderanno ai comandi dell'utente. Si tratta di problemi che ovviamente spariscono con un utilizzo adeguato del software, ovvero acquisendo immagini da videocamere locali.

Il Thoth parte in modalità iconizzata (così da non interferire graficamente con altri programmi eventualmente attivi) per cui è necessario ripristinare manualmente la finestra di programma. Dopo alcuni secondi (indicati nella combo box Attivazione allarme iniziale) il Thoth passa in modalità attiva e comincia a monitorare l'ambiente. Durante la modalità attiva non è possibile modificare le combo boxes presenti. Per modificare i parametri di lavoro del software (così come per desensibilizzare o risensibilizzare le varie aree) bisogna passare in modalità passiva, cliccando su Disattivazione allarme. Dopo ogni modifica bisogna ripristinare la modalità attiva cliccando su Attivazione allarme.

Il Thoth visualizza in giallo gli oggetti intrusi compatibili col range dimensionale di allarme ma non ancora validati, mentre visualizza in rosso quelli validati da un numero sufficiente di tracciamenti consecutivi. I fenomeni intrusivi incompatibili vengono invece visualizzati in verde e non vengono ulteriormente elaborati. Ogni intrusione viene registrata sull'hard disk nel formato di successione di immagini jpeg elaborate. Poiché le immagini salvate sono le stesse che vengono visualizzate a video, dalla successione delle immagini in archivio (la subdirectory *Image Archive* della directory *Thoth Archive n*) è possibile comprendere tutte le operazioni effettuate dal Thoth. Di conseguenza è sempre possibile risalire con precisione alle cause di un eventuale falso allarme.

La successione delle immagini elaborate (ovvero con gli intrusi evidenziati in verde, giallo, oppure rosso a seconda della situazione) si rivela infatti maggiormente informativa rispetto ai video grezzi utilizzati da altre aziende del settore, e permette una efficace teleassistenza del cliente in caso di malfunzionamenti derivanti da parametri mal settati oppure non più adeguati alle nuove condizioni ambientali dell'ispezione visuale, con ripercussioni economiche interessanti sia per l'utente finale sia per l'installatore del prodotto.

# Integrabilità, evolvibilità e scalabilità del Thoth

Il funzionamento del Thoth è basato sull'esecuzione di un programma (Thoth Camera n.exe) che legge due files di input da hard disk (Combo\_Box\_Parameters.bin e Sensitive\_Pixels.bin) e produce, ad una frequenza pari ai Frames per secondo, due files di output (Image\_xxxxxxxxxx.jpg ed Analytics\_xxxxxxxxx.bin).

Ciò significa che il Thoth può essere facilmente integrato in qualunque applicazione in grado di interfacciarsi ai suddetti files di input (da cui dipendono i parametri di lavoro del software e la mappa dei pixels sensibili) e lanciare/chiudere il programma principale. In effetti, Thoth parte in modalità iconizzata proprio per evitare interferenze grafiche con le interfacce software prodotte da terze parti o con altri programmi eventualmente attivi, e può essere eseguito in modalità nascosta così da scomparire del tutto alla vista dell'utente.

I files di output prodotti dal Thoth sono sia di tipo grafico (Image\_xxxxxxxxxx.jpg) sia di tipo numerico (Analytics\_xxxxxxxxxx.bin). I files grafici sono costituiti da immagini jpeg rielaborate, all'interno delle quali i fenomeni intrusivi vengono evidenziati tramite rettangoli circoscritti e puntatori baricentrici di colore verde, giallo, oppure rosso a seconda dello status della validazione. I files numerici sono associati ai suddetti files grafici e contengono le coordinate dei tracciamenti effettuati dal Thoth.

Per la precisione, ogni file *Analytics* xxxxxxxxx.*bin* contiene una sequenza di nx8+1 valori numerici di tipo unsigned long int, dove *n* rappresenta il numero di fenomeni intrusivi rilevati nella *Image xxxxxxxxxxx.jpg*. Il primo valore della sequenza rappresenta appunto il numero di fenomeni intrusivi (che è sempre strettamente positivo) mentre i successivi 8 rappresentano i valori geometrici e cinematici estratti dal Thoth relativamente al primo intruso e sono, nell'ordine:

- $\bullet$  Status della validazione dell'oggetto intruso (0=Verde/1=Giallo/2=Rosso)
- Riga del baricentro dell'oggetto intruso
- Colonna del baricentro dell'oggetto intruso
- Riga minima del rettangolo circoscritto all'oggetto intruso
- Riga massima del rettangolo circoscritto all'oggetto intruso
- Colonna minima del rettangolo circoscritto all'oggetto intruso
- Colonna massima del rettangolo circoscritto all'oggetto intruso
- Numero di pixels dell'oggetto intruso

Tale successione viene poi ripetuta per ognuno degli oggetti intrusi rilevati.

I files di output Analytics\_xxxxxxxxxx.bin permettono di fatto l'utilizzo del software come motore di calcolo per sistemi di video analisi che vanno ben oltre la semplice validazione dei fenomeni intrusivi come oggetti terrestri di dimensioni pericolose (la funzionalità di base offerta dal Thoth) e che mirano ad un'analisi più dettagliata delle caratteristiche morfologiche e cinematiche degli oggetti in movimento.

Qualunque ulteriore funzionalità di video analisi è infatti facilmente implementabile da terze parti attraverso la creazione di moduli software in grado di interfacciarsi ai suddetti files binari e processare opportunamente le informazioni geometriche in essi contenute.

### Rilevamento di presenza umana nell'area monitorata

Il tracciamento che segue è stato ottenuto utilizzando la versione completa del Thoth per videocamere di rete, ed inserendo nella prima riga del file Http Web Request.txt la seguente richiesta CGI di immagini jpeg http://janet.ing.unibs.it/axis-cgi/jpg/image.cgi?resolution=640x480. Poiché siamo interessati al rilevamento di presenza umana lungo un viale che dista 100 metri dalla videocamera di ispezione, possiamo selezionare una frequenza di acquisizione delle immagini molto bassa (Frames per secondo: 1 frame) senza correre il rischio di perdere dettagli utili ad una corretta analisi cinematica.

Agli spostamenti a grandi distanze corrispondono infatti variazioni baricentrali minime, per cui possiamo selezionare una frequenza di elaborazione pari ad 1 frame per secondo e richiedere contemporaneamente un elevato numero di tracciamenti (Tracciamenti consecutivi validanti: 5 frames) confidando nel fatto che qualunque tentativo di attraversamento verrà rilevato per almeno 5 frames consecutivi. Maggiore è il numero di tracciamenti consecutivi validanti, minore è la probabilità che il Thoth possa scambiare una perturbazione di origine atmosferica per una intrusione terrestre. In effetti, è altamente improbabile che lampi, fulmini, oppure uccelli vengano ripresi per 5 secondi consecutivi.

Selezionando 101 pixels per entrambe le combo box relative allo Spostamento verticale compatibile ed allo Spostamento orizzontale compatibile indichiamo al Thoth di resettare il numero di tracciamenti consecutivi in caso di fenomeni intrusivi caratterizzati da variazioni baricentrali superiori a questa distanza. Si osservi che uccelli e fuochi d'artificio sono caratterizzati da variazioni baricentrali generalmente superiori a 101 pixels, mentre animali ed esseri umani sono caratterizzati da variazioni baricentrali sempre inferiori a questa soglia.

Relativamente alle dimensioni di allarme, sono state programmate una altezza ed una larghezza variabili da 10 fino a 1554 pixels ed una densità pari al 10%, in modo da catturare qualunque intrusione di tipo terrestre a prescindere dalle dimensioni. Segue il commento dettagliato dei singoli frames elaborati dal Thoth durante il tracciamento di una singola intrusione umana.

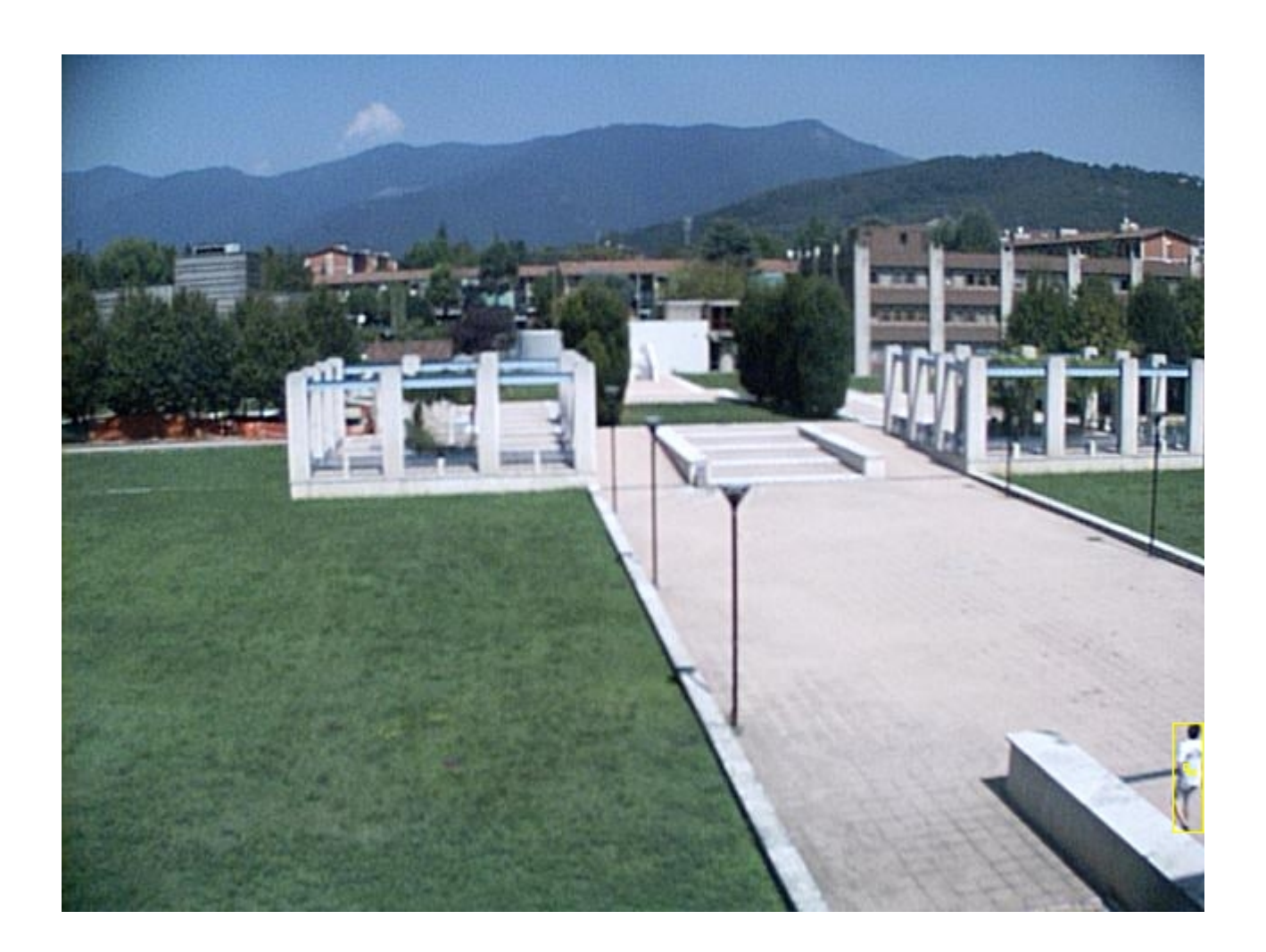

L'immagine sopra riportata è la prima di una sequenza di 10 frames consecutivi elaborati dal Thoth durante il tracciamento di una persona che cammina lungo il viale. Il sistema rileva le variazioni luminose ed assegna al gruppo di pixels sospetti un numero di tracciamenti consecutivi pari ad 1 (dal momento che nel frame precedente non sono stati rilevati fenomeni intrusivi).

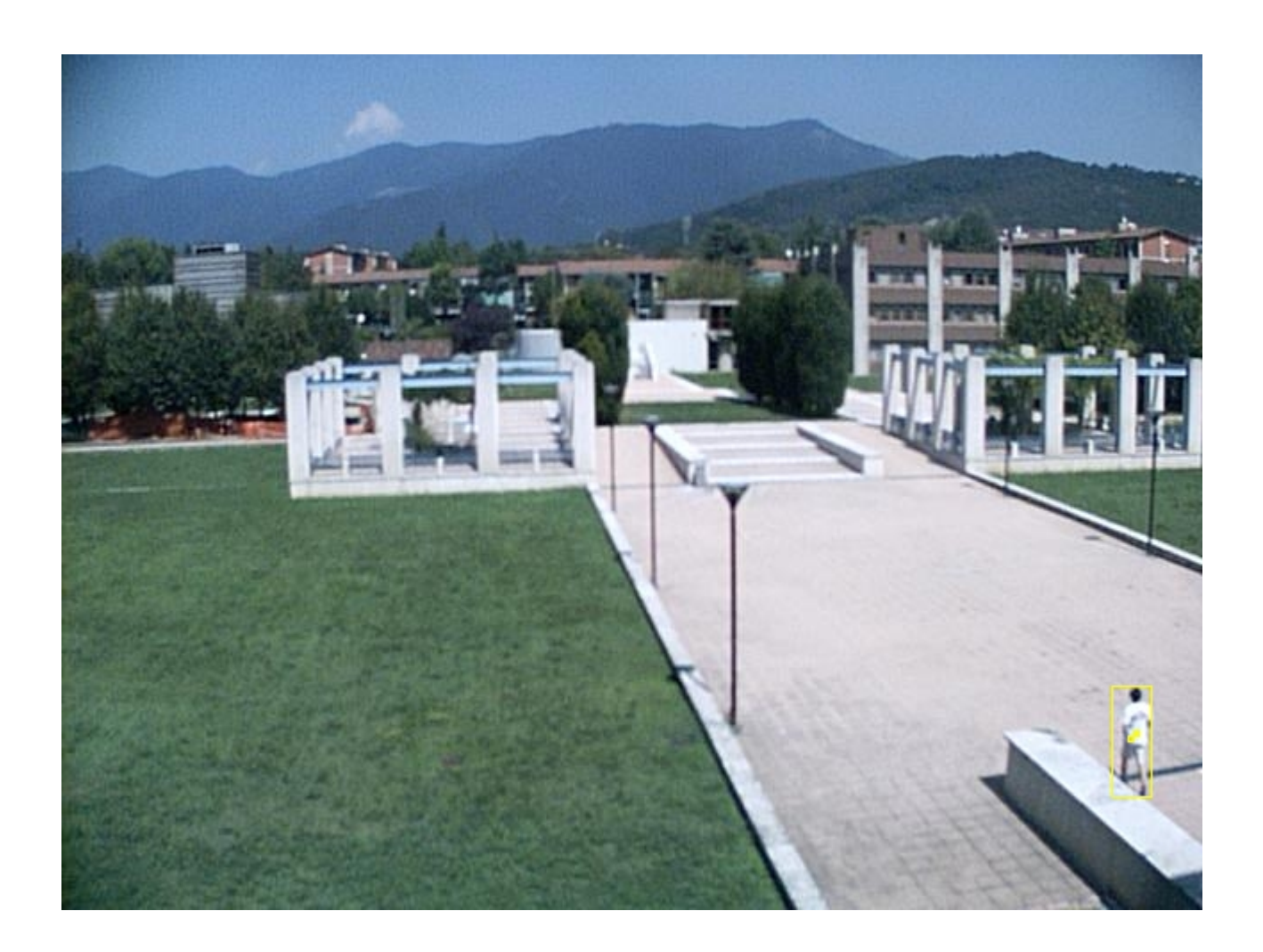

L'immagine sopra riportata è la seconda della sequenza. Anche qui viene rilevato un fenomeno intrusivo, caratterizzato da una posizione baricentrale molto simile a quella dell'intruso rilevato nel frame precedente.

Poiché il baricentro dell'intruso corrente si trova ad una distanza (verticale ed orizzontale) inferiore ai 101 pixels programmati nelle combo boxes relative allo Spostamento verticale compatibile ed allo Spostamento orizzontale compatibile, il Thoth riconosce l'intruso corrente come l'evoluzione terrestre dell'intruso rilevato nel frame precedente e gli assegna un numero di tracciamenti consecutivi pari a 2.

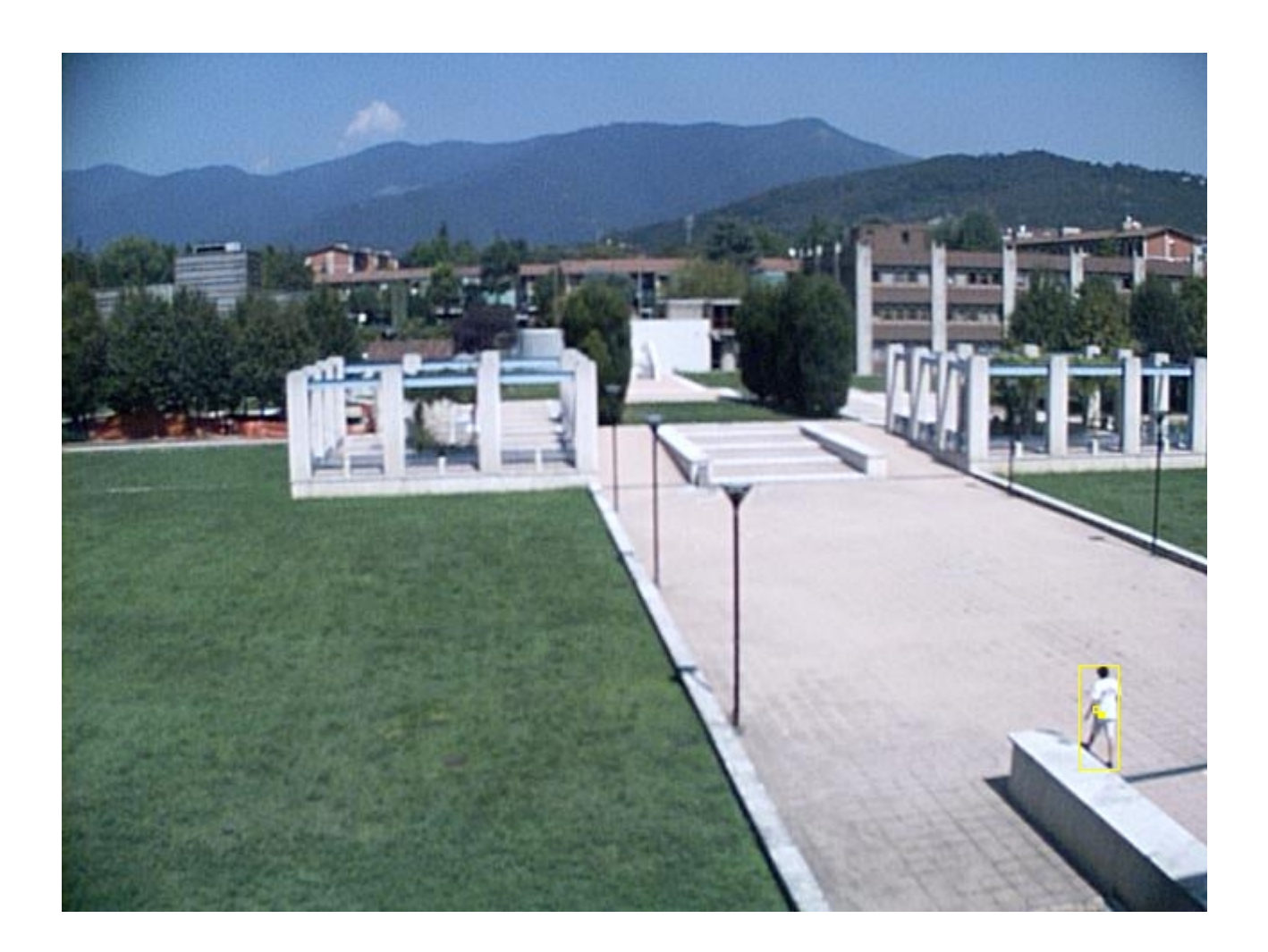

L'immagine sopra riportata è la terza della sequenza. Anche in questo frame viene rilevato un fenomeno intrusivo posizionalmente compatibile con quello rilevato nel frame precedente. Il Thoth assegna all'intruso corrente un numero di tracciamenti consecutivi pari a 3.

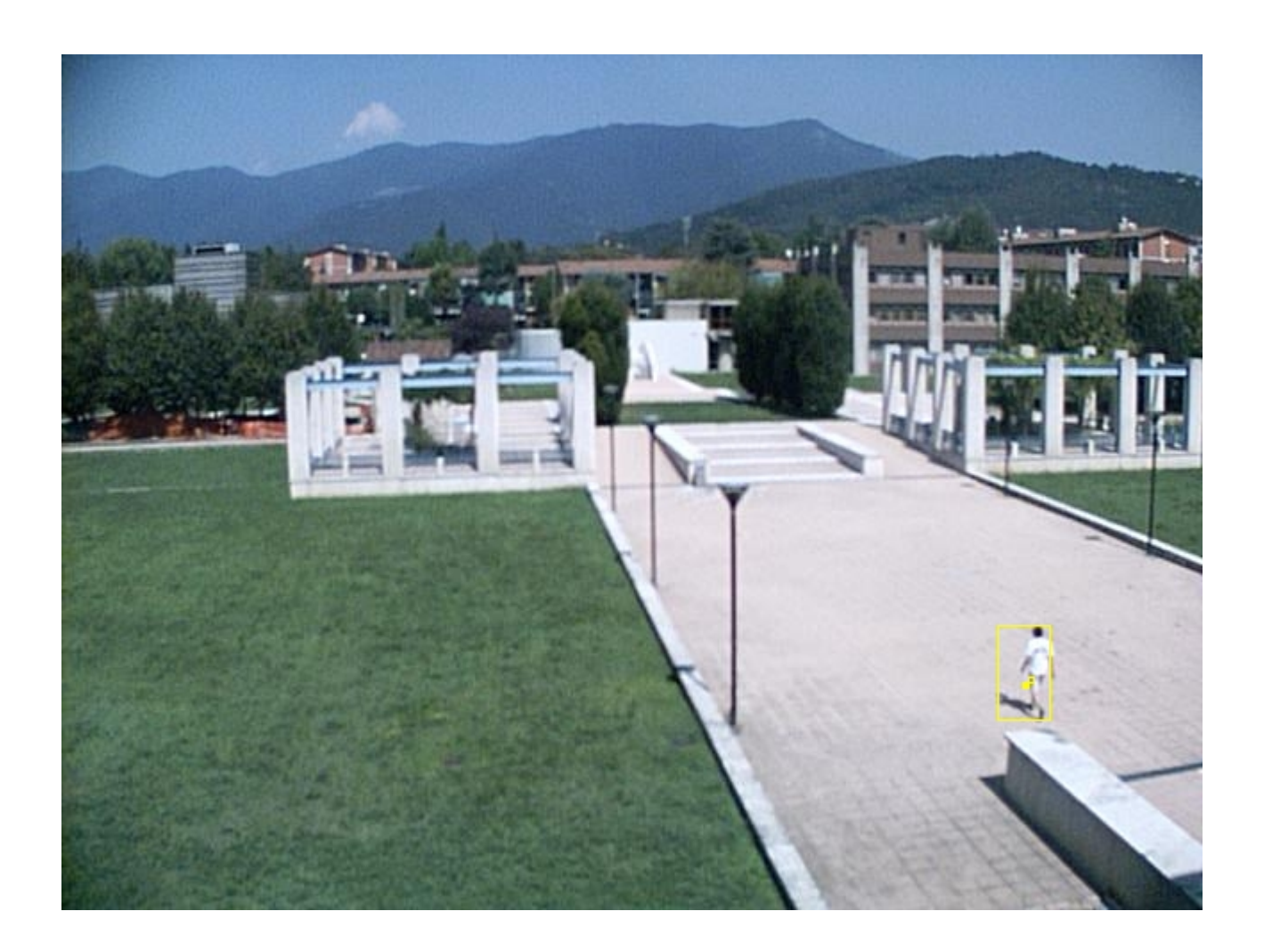

L'immagine sopra riportata è la quarta della sequenza. Anche in questo frame viene rilevato un fenomeno intrusivo posizionalmente compatibile con quello rilevato nel frame precedente. Il Thoth assegna all'intruso corrente un numero di tracciamenti consecutivi pari a 4.

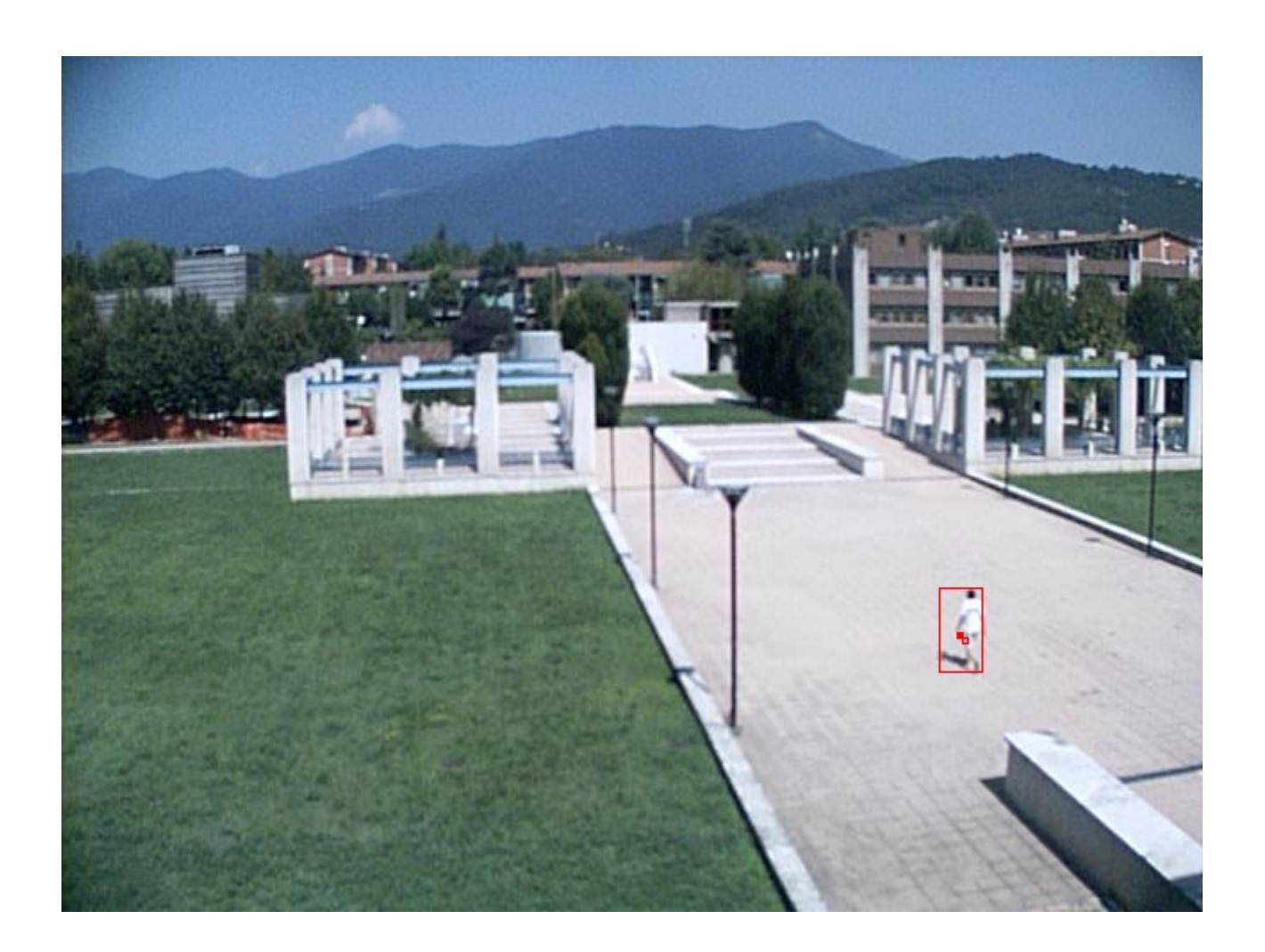

L'immagine sopra riportata è la quinta della sequenza. Anche in questo frame viene rilevato un fenomeno intrusivo posizionalmente compatibile con quello rilevato nel frame precedente. Il Thoth assegna all'intruso corrente un numero di tracciamenti consecutivi pari a 5.

Poiché il numero di tracciamenti consecutivi è uguale al numero di Tracciamenti consecutivi validanti, il Thoth valida l'intruso come terrestre, lo circoscrive tramite un rettangolo rosso, ed attiva la procedura di allarme Intrusion Detected.bat.

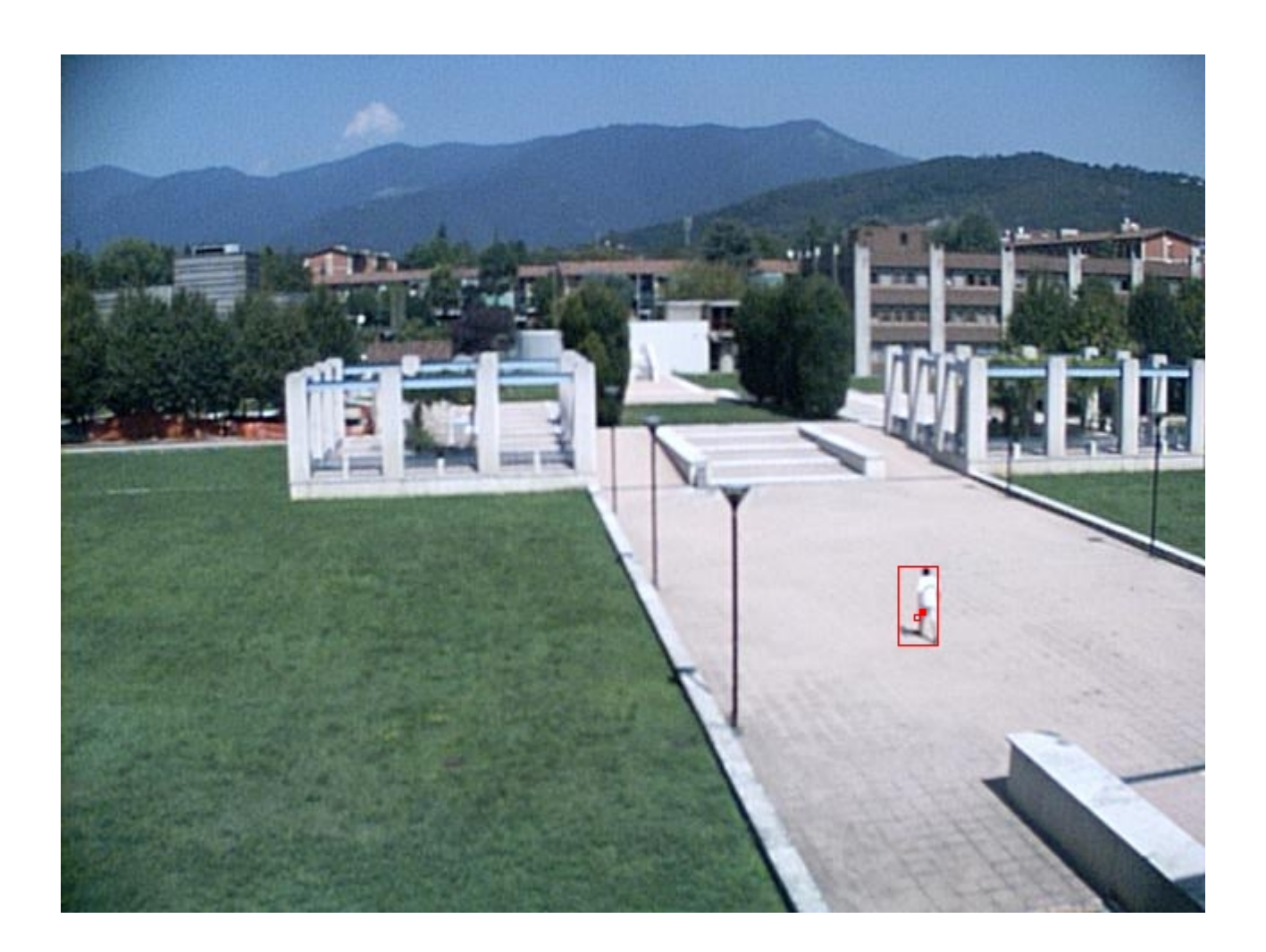

L'immagine sopra riportata è la sesta della sequenza. Anche in questo frame viene rilevato un fenomeno intrusivo posizionalmente compatibile con quello rilevato nel frame precedente. Il Thoth assegna all'intruso corrente un numero di tracciamenti consecutivi pari a 6.

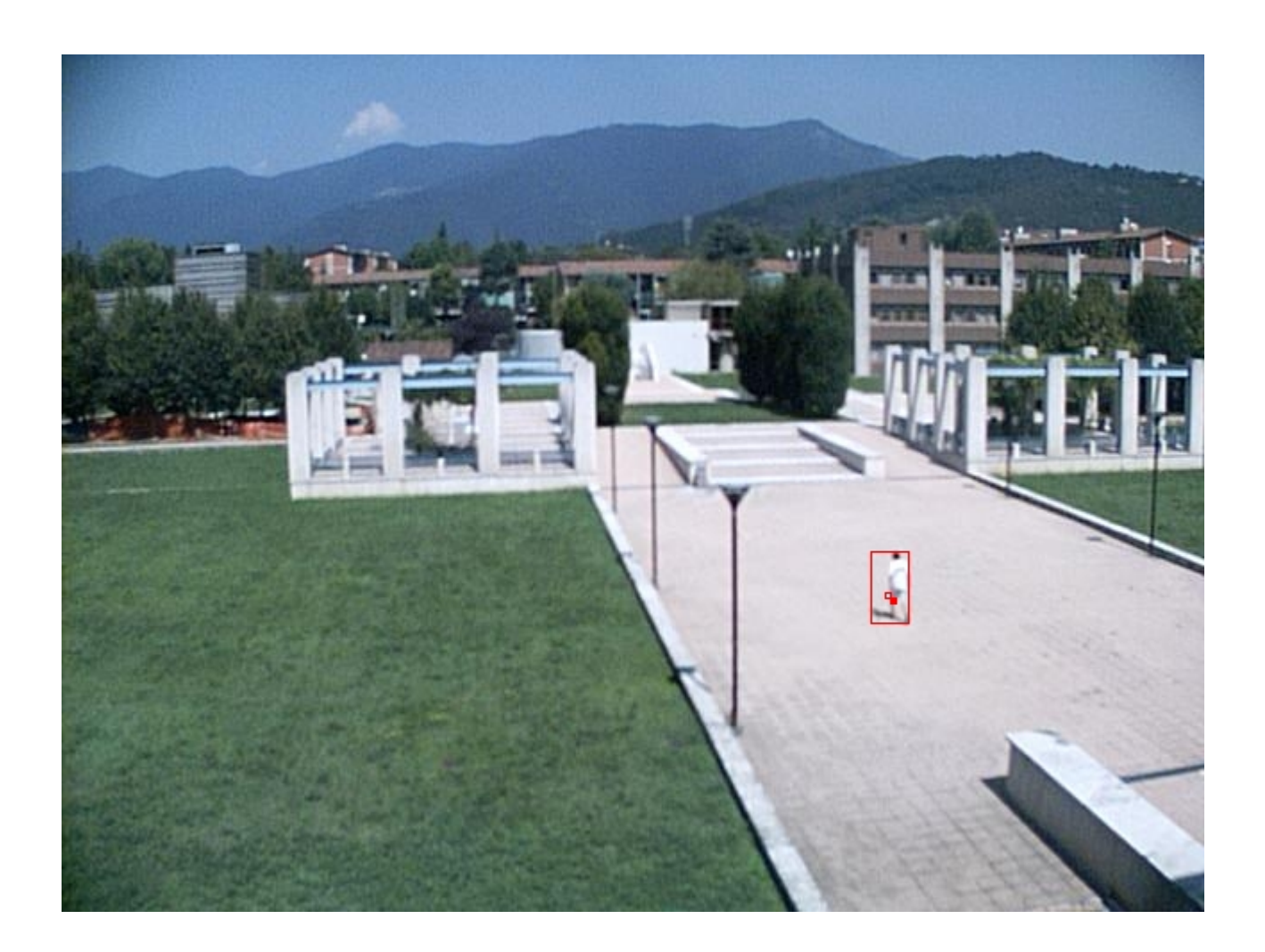

L'immagine sopra riportata è la settima della sequenza. Anche in questo frame viene rilevato un fenomeno intrusivo posizionalmente compatibile con quello rilevato nel frame precedente. Il Thoth assegna all'intruso corrente un numero di tracciamenti consecutivi pari a 7.

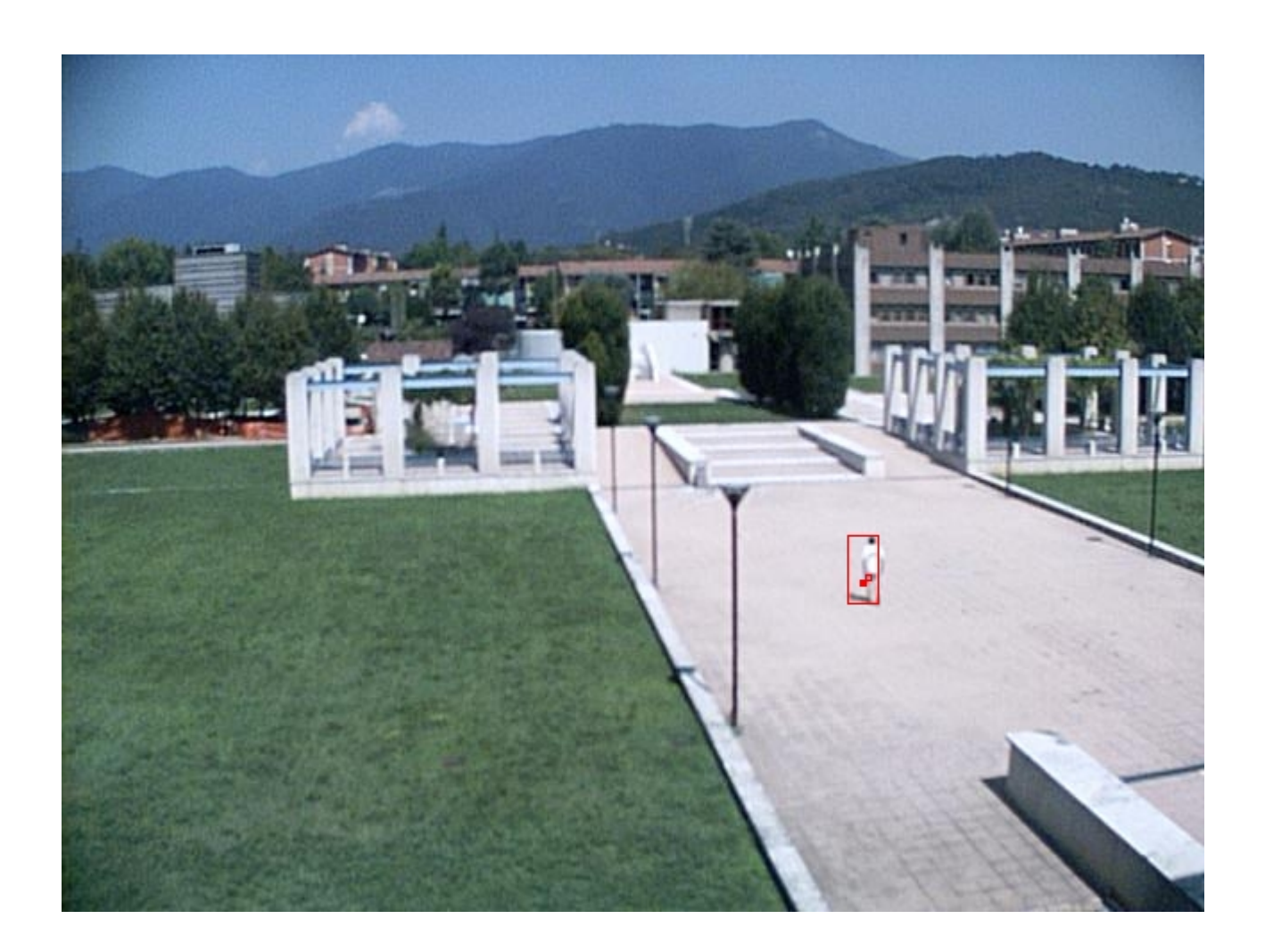

L'immagine sopra riportata è l'ottava della sequenza. Anche in questo frame viene rilevato un fenomeno intrusivo posizionalmente compatibile con quello rilevato nel frame precedente. Il Thoth assegna all'intruso corrente un numero di tracciamenti consecutivi pari a 8.

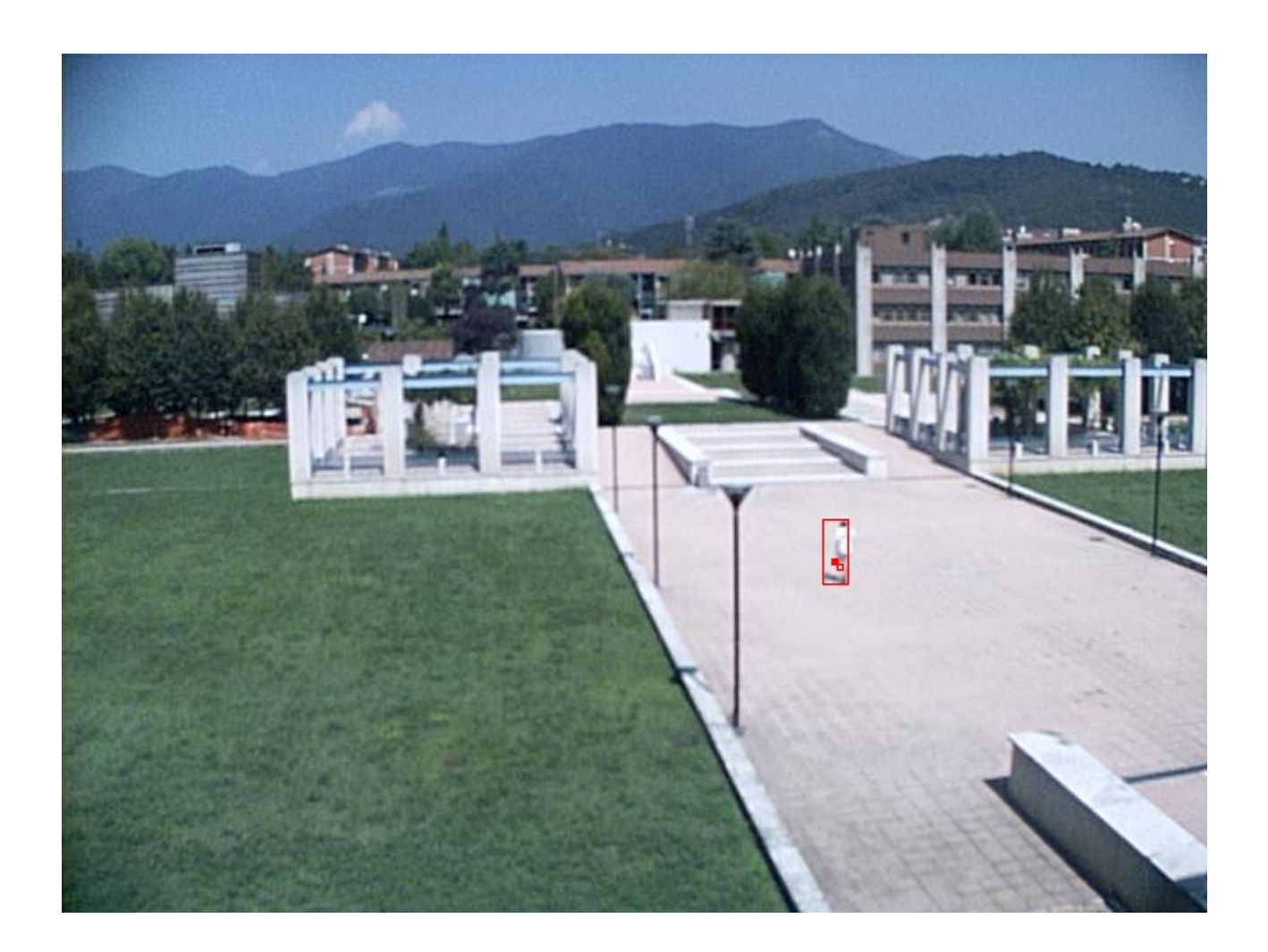

L'immagine sopra riportata è la nona della sequenza. Anche in questo frame viene rilevato un fenomeno intrusivo posizionalmente compatibile con quello rilevato nel frame precedente. Il Thoth assegna all'intruso corrente un numero di tracciamenti consecutivi pari a 9.

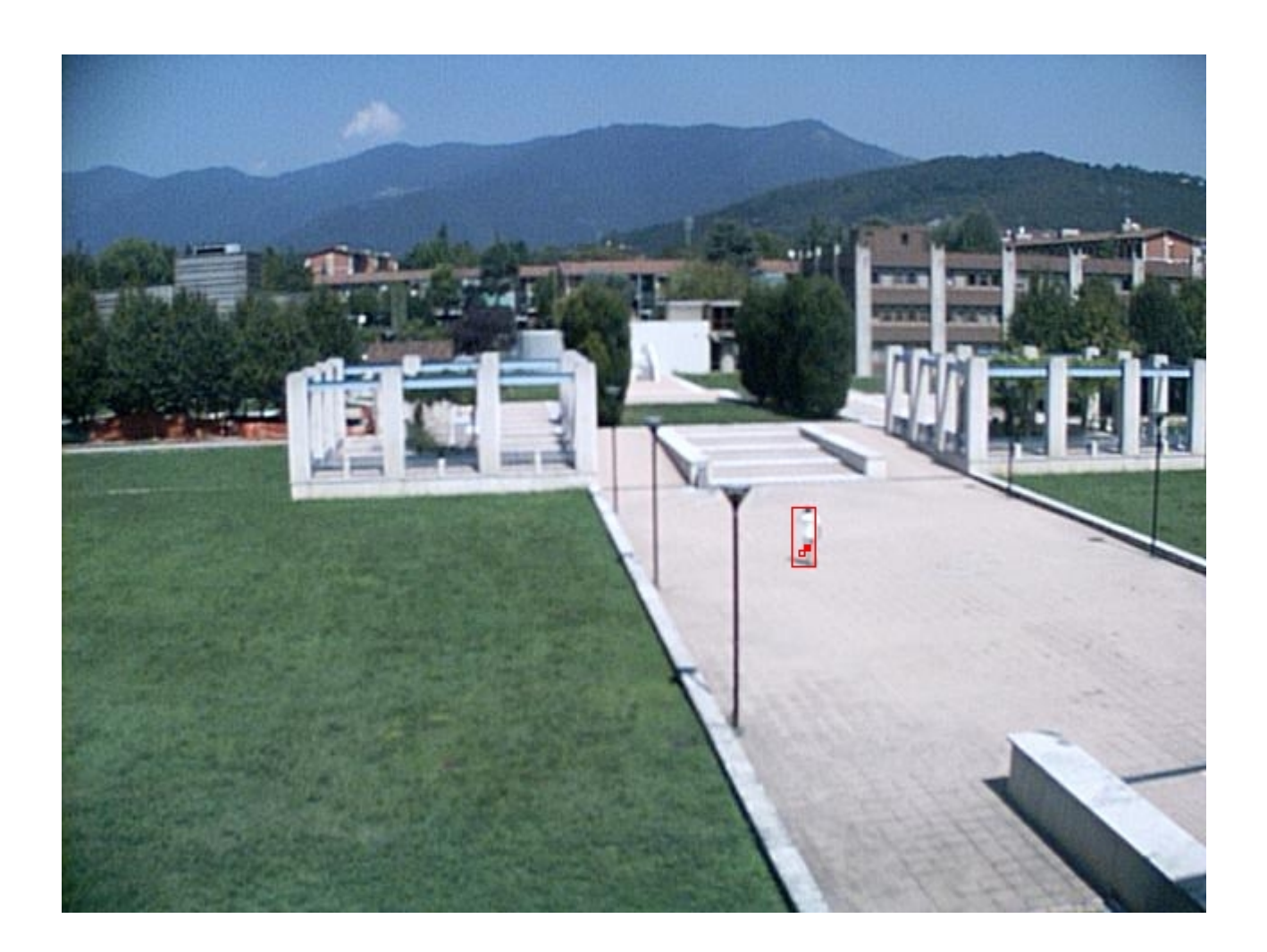

L'immagine sopra riportata è la decima della sequenza. Anche in questo frame viene rilevato un fenomeno intrusivo posizionalmente compatibile con quello rilevato nel frame precedente. Il Thoth assegna all'intruso corrente un numero di tracciamenti consecutivi pari a 10.